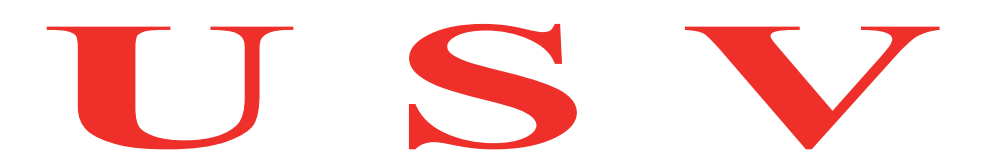

# **Unterbrechungsfreie Stromversorgung**

# **Line-Interaktive USV**

**1000VA - 2000VA** 

# ■ **BEDIENUNGSANLEITUNG ■**

# **Wichtige Sicherheitshinweise Bitte aufbewahren**

- **ACHTUNG (Bitte aufbewahren :** Diese Anleitung enthält wichtige Hinweise die während Inbetriebnahme und Wartung der USV und der internen beachtet werden sollten..
- **ACHTUNG (Umgebungsbedingungen):** Das Gerät wurde zum Gebrauch bei gemäßigter Temperatur in geschlossenen Räumen in nichtleitender Umgebung
- **ACHTUNG**: Nicht den Deckel öffnen, Stromschlaggefahr. Keine Wartung für den Gerätebediener notwendig. Wartung nur durch autorisiertes Wartungspersonal.
- **ACHTUNG:** Batterien nicht ins Feuer werfen. Explosionsgefahr.
- **ACHTUNG:** Die Batterie nicht beschädigen oder öffnen, ausgelaufenes Elektrolyt wirkt ätzend auf Haut und Augen. Toxische Wirkung möglich.
- **ACHTUNG:** Die Batterie kann eine Gefährdung durch Kurzschluss mit hohem Strom darstellen. Die folgenden Vorsichtsmaßnahmen sollten bei Wartungsarbeiten mit den Batterien beachtet werden:
	- Ringe, Uhren und metallische Gegenstände entfernen.
	- Werkzeug mit isolierten Griffen verwenden.
	- Gummihandschuhe und -Stiefel tragen
	- Keine Werkzeuge oder Metallgegenstände auf Batterien legen
	- Zuerst Gerät vom Stromnetz trennen, danach Batteriestecker abziehen
	- Wartung der Batterien nur durch erfahrenes Personal. Batterien von unautorisiertem Personal fernhalten
	- Batterien nur durch denselben Typ ersetzen
- $\blacktriangleright$  Kein zusätzlichen Batterien hinzuschalten
- **ACHTUNG:** Um die Gefahr eines Kabelbrandes zu reduzieren, bitte das Gerät nur an einen Stromkreis anschließen der mit 16 A abgesichert ist

# Inhaltsverzeichnis

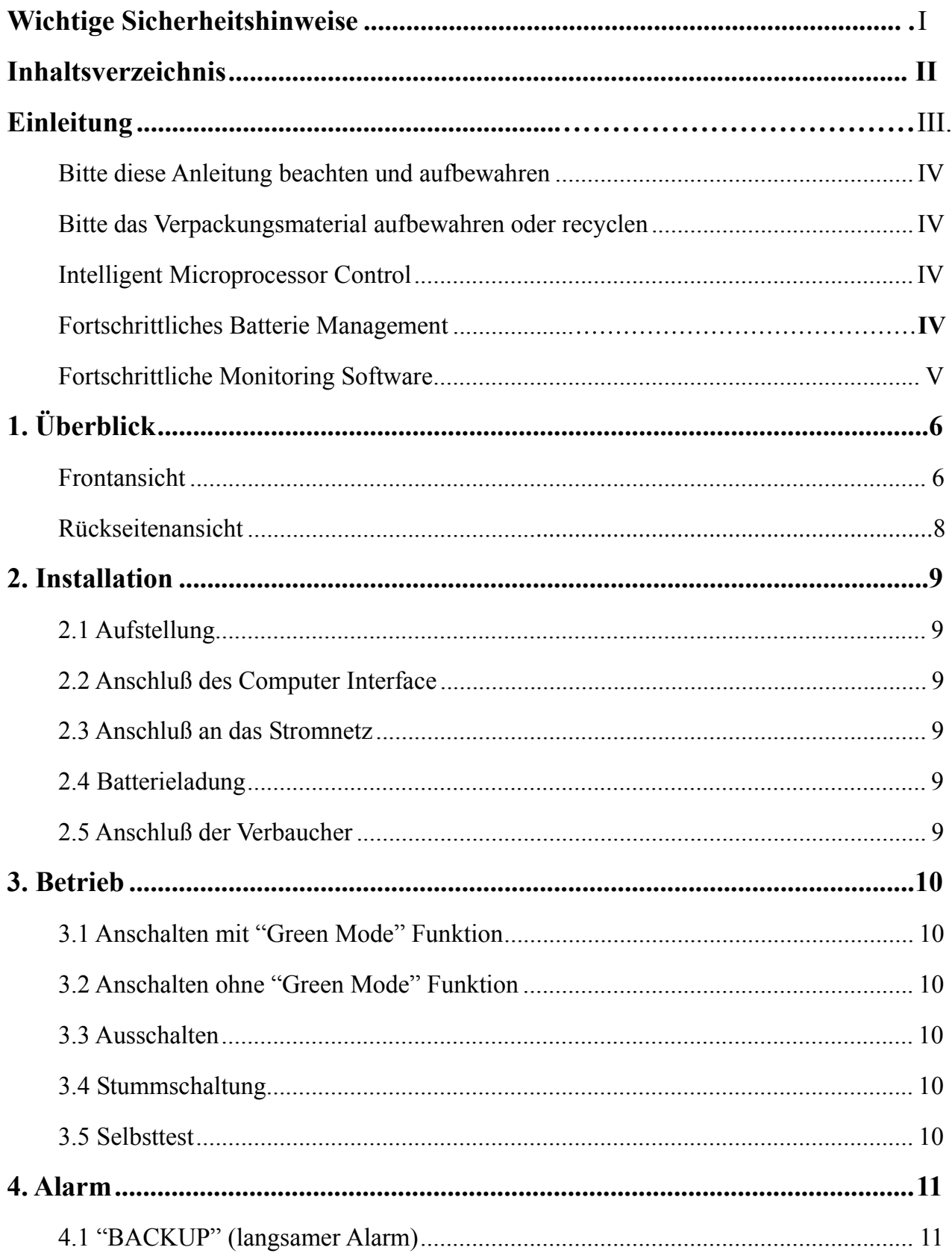

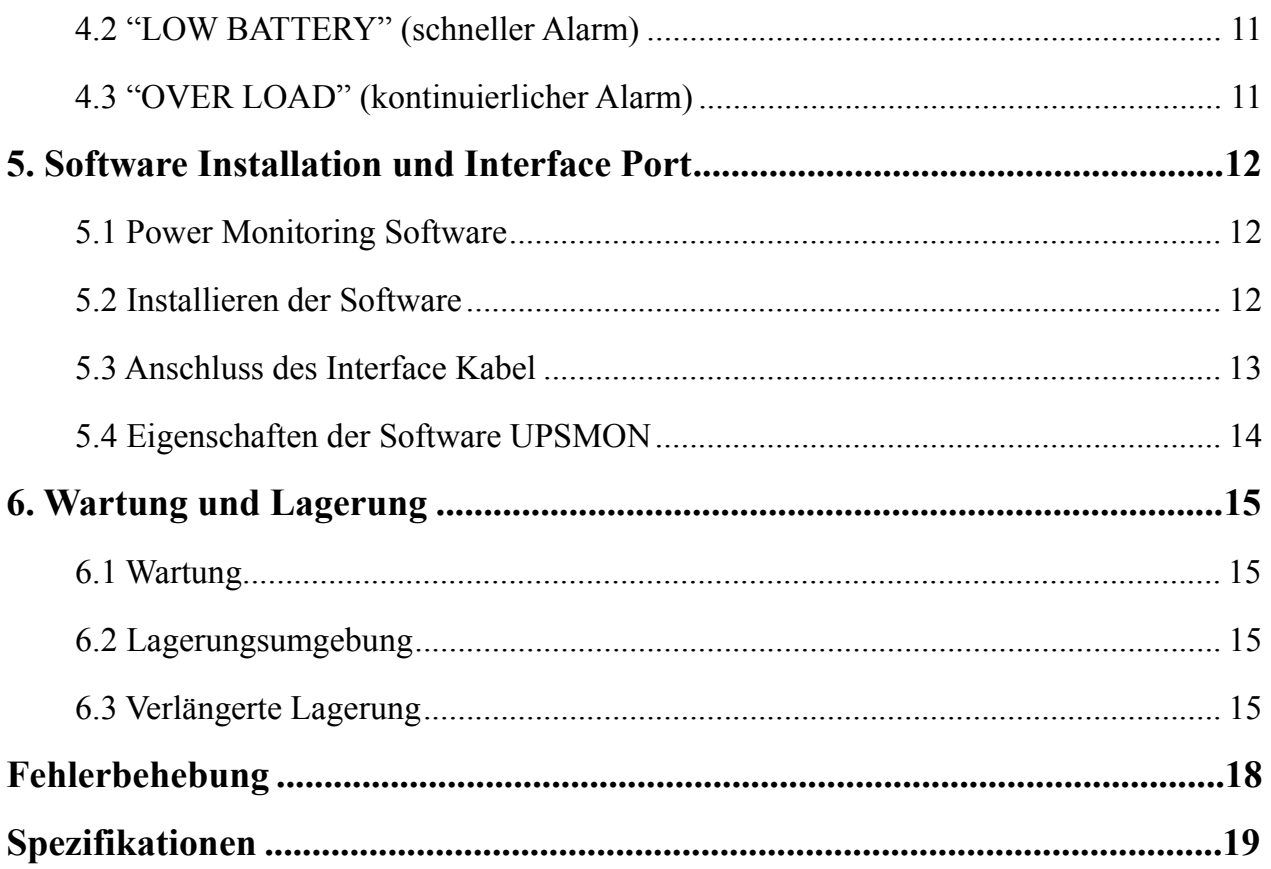

# **Einleitung**

# **BITTE DIESE ANLEITUNG AUFBEWAHREN**

### **Bitte diese Anleitung beachten und Aufbewahren**

Vielen Dank für Ihre Wahl dieses USV–Systems. Es stellt einen hochentwickelten Schutz für angeschlossenen Geräte dar.

Dieser Leitfaden ist eine Hilfe zur Inbetriebnahme und Betrieb der USV. Er enthält wichtige Sicherheitshinweise für Betrieb und Installation der USV. Bei Schwierigkeiten kann dieser Leitfaden wichtige Hinweise zur Lösung des Problems geben.

## **Bitte die Verpackung aufbewahren oder recyceln**

Das Verpackungsmaterial der USV wurde entworfen um die USV bestmöglich beim Versand zu schützen. Diese Materialein sind wertvoll bei eventueller Rücksendung des Gerätes zum Service.

## **Intelligent Microprocessor Control**

Das Gerät ist eine hochentwickelte, Line-Interactive USV mit mikroprozessorbasierter Regelung. D.h. sie arbeitet mit der neuesten Technologie, hoher Leistung und Funktionalität.

Diese Line-Interactive USV ist ein intelligenter Schutz und versorgt kritische Verbraucher mit sauberer verlässlicher Spannung – schützt sie vor Blackout, Überspannungen, Peaks, Surges und Interferenzen. Die Verbraucher können Computers, Kassen, Telekommunikationssysteme oder industrielle Automatisierungsausrüstung. Bei normaler Spannungsversorgung, durch das Line-Interactive Design kann das System die Spannung gefiltert und automatisch geregelt zur Verfügung stellen. Bei Stromausfall kann das Gerät unverzüglich Ersatzspannung aus den Batterien liefern. Der Umschaltvorgang erfolgt innerhalb von 4 ms ohne relevante Unterbrechung.

Weiterhin arbeitet das Ladeteil bei anliegender Versorgungsspannung automatisch, auch wenn das Gerät nicht eingeschaltet ist. Weiterhin kann, um Batterieenergie zu sparen, die USV so eingestellt werden , dass sie sich ausschaltet wenn kein Verbraucher angeschlossen ist und arbeitet.

# **Fortschrittliches Batteriemangement**

Die visuellen und aktustischen Anzeigen der USV zeigen den Batteriestatus der USV sowie Kapazitätsauslastung und Batteriezustand. Die Selbsttestfunktion lässt dei USV ein schwache Batterie entdecken bevor der Zustand kritisch wird. Beim Einschalten führt die USV einen Selbsttest durch. Die Selbsttestfunktion kann jederzeit manuell mit dem ON/ TEST Knopf durchgeführt werden.

# **Fortschrittliche Monitoring Software**

Die Line-Interactive USV und die Monitoring Software UPSMON lassen den Computer intelligent arbeiten und schützen ihn und kritische Geräte. Die Software arbeitet mit den meisten Betriebssystemen über ein Kommunikationskabel das die USV mit dem PC verbindet.

# **1. Überblick**

Diese USV ist ein Line-Interactives unterbrechungsfreies Stromversorgungsgerät. Bei normaler Netzeingangsspannung agiert die USV als Spannungsfilter und Ladegerät für die interne Batterien. Bei Stromstörungen kann die USV die angeschlossenen Verbraucher unverzüglich mit Spannung versorgen.

- Automatische Frequenzselektion für die Eingangsspannung.
- Hochentwickelter Batterielader zur Lebensdauerverlängerung.
- Mit aktuellem Überlastschutz im Line- und Batteriemodus.

# **Front Panel**

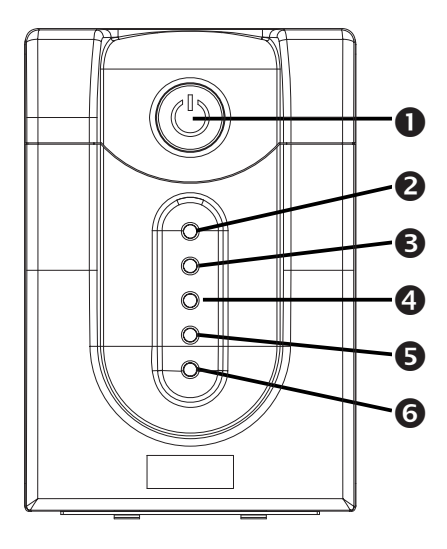

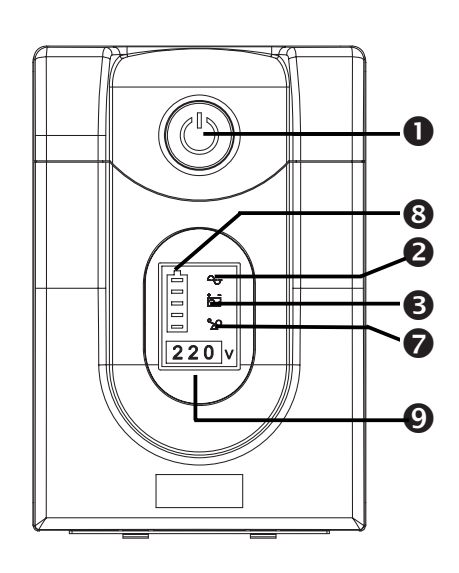

**Ausführung mit LED-Display und LCD-Display**

### n **"AN/AUS/TEST/STUMM" Knopf**

Für die Einschaltfunktion, egal ob die USV am Stromnetz angeschlossen ist oder nicht. Den "ON/OFF/TEST/STUMM" Knopf drücken um die USV an oder aus zu schalten. Im laufenden Normal-Modus aktiviert dieser Knopf den Selbsttest wenn er unter 1 Sekunde gedrückt wird. Im Batteriemodus (Stromausfall) den Knopf etwa 1 Sekunde drücken bis das Biepen aufhört um die USV auf Stumm zu schalten.

### o **"Normal Modus" Anzeige (Grün)**

Die Anzeige leuchtet wenn die Eingangsspannung normal ist.

### p **"AVR BOOST Modus" Anzeige (Gelb)**

Die Anzeige leuchtet, wenn die Ausgangspannung von der USV korrigiert (angehoben) wird.

### q **"Batterie Modus" Anzeige (Gelb)**

Die Anzeige leuchtet wenn die Ausgangspannung aus der Batterie gespeist wird.

### r **"AVR BUCK" Anzeige (Gelb)**

Die Anzeige leuchtet, wenn die Ausgangspannung von der USV korrigiert (abgesenkt) wird.

#### s **"Batteriefehler" Anzeige (Rot)**

Die Anzeige signalisiert zwei Stati der USV: Wenn die rote LED stetig leuchtet zeigt es dass die Batterie erneuert werden muss oder der Lader der USV außer Funktion ist.

## t **"Überlast" Anzeige (Rot)**

Die Anzeige signalisiert den Überlaststatus der USV.

#### <sup>8</sup> "Battery Level" Anzeige

Sie zeigt die Batteriekapazität und den Batteriestatus an. Wenn die Batteriekapazität abnimmt, leuchtet sie schwächer; wenn die Batterie ersetzt werden muss oder der Batterielader nicht funktioniert blinken alle Elemente der Anzeige.

### **"Ausgangsspannung"**  v

Der aktuelle Wert der Ausgangsspannung wird digital angezeigt.

# **Rückseite**

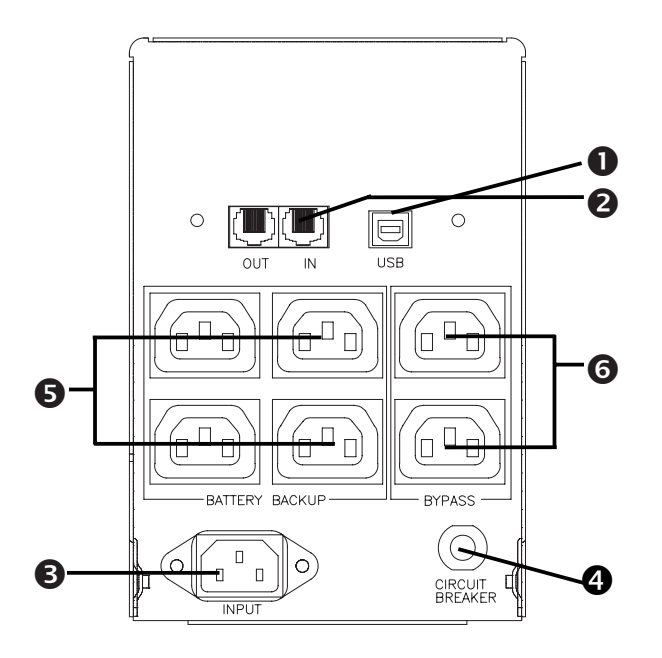

# **O** REMOTE PORT

USB- Buchse zum Anschluss der Verbindung zum PC über USB

## $\bullet$  **TEL/MODEM Schutz**

Durchgangsbuchsen mit eingebautem Filter zum Schutz von Telekommunikationsleitungen.

**Achtung:** Bitte für das Telefonkabel mindestens Kabelquerschnitt AWG26 verwenden um die Gefahr eines Kabelbrandes zu vermeiden.

# $\bullet$  **AC Eingangsbuchse**

Das Eingansspannungskabel muss mit der Eingangsbuchse auf der Rückseite der USV verbunden werden, sowie mit der Steckdose der Hausinstallation. Bitte beachten dass die USV Eingansspannung mit der Spannung der Hausverteilung übereinstimmt. Zum Beispiel wenn die USV für 230V ausgelegt ist, sollte die Eingansspannung auch 230V betragen.

### q **Eingangssicherung**

Die Sicherung spricht an bei Kurzschluss oder Überlast.

#### r **Batteriegestützte und Überspannungsgeschützte Ausgänge**

Bei normaler Eingangsspannung sind die Batteriegestützten Ausgänge mit automatischer Spannungsregelungsfunktion versorgt. Höhere oder niedrigere Eingangsspannung wird im Gerät ausgeregelt. Wenn die normale Eingangsspannung ausfällt werden die Ausgänge aus der Batterie versorgt.

#### s **Gefilterte Ausgänge**

Die gefilterten Ausgänge schützen angeschlossene Verbraucher vor Spannungsspitzen.

# **2. Installation**

Die USV bitte nach Erhalt äusserlich überprüfen. Die Verpackung kann recycelt werden; bitte für eventuelle Wiederverwendung aufbewahren oder umweltgerecht entsorgen.

# **2.1 Aufstellung:**

Bitte die USV in geschlossenen Räumen bei adäquater Belüftung. Heftig staubende Umgebungen sollten vermieden wird. Die USV bitte nicht an Orten betreiben wo Temperatur und Luftfeuchtigkeit die angegebenen Grenzen überschreiten.

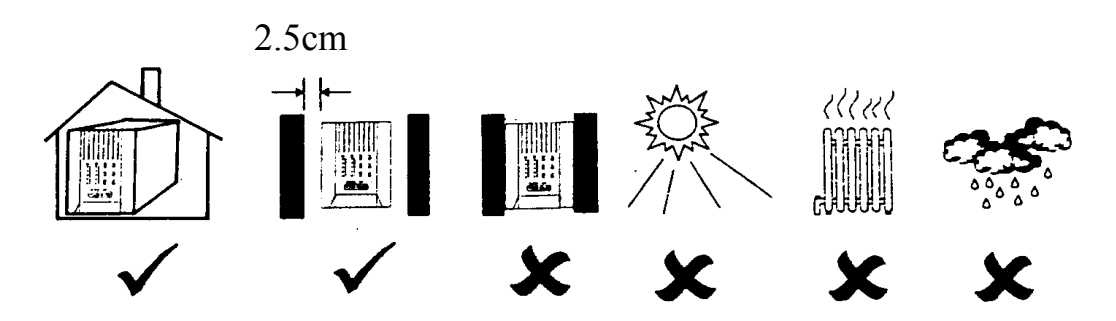

# **2.2 Computer Interface:**

Software der UPSMON Serie (oder andere USV Power Management Software) kann über das Interface Kabel mit dem PC verbunden werden. Nur vom Hersteller zugelassene Kabel verwenden. Dazu wird das Verbindungskabel mit dem Remote-Port der USV und der seriellen Schnittstelle des PC verbunden.

Anmerkung: Das Computer Interface Verbindungskabel ist für die Funktion der USV nicht Vorrausetzung. Die USV arbeitet auch ohne Verbindung zum PC korrekt.

**ACHTUNG**: Nur vom Hersteller zugelassene Kabel verwenden.

# **2.3 Verbindung zum Stromnetz :**

Das Eingangskabel muss mit der Eingangsbuchse der USV und das andere Ende mit der Steckdose des Hausnetzes verbunden werden. Bitte beachten die Spannung der Hausinstallation mit der des USV Gerätes übereinstimmen sollte. Beispiel: die Spannung der USV beträgt 230V, dann darf sie auch nur an 230V Hausnetzen betrieben werden.

# **2.4 Batterie laden:**

Die am Netz angeschlossene USV lädt die Batterie auch wenn das Gerät nicht eingeschaltet ist. Zur Inbetriebnahme sollte die USV vorab 12 Stunden ohne Last geladen werden.

# **2.5 Anschluß der Verbraucher:**

Die verwendeten Anschlusskabel der Verbrauchergeräte werden über die Buchsen an der Rückseite der USV angeschossen.

**ACHTUNG**: Niemals einen Laserdrucker oder einen Plotter an die "USV Buchsen" anschliessen. Diese Geräte würden erheblich mehr Leistung aus der USV fordern, als diese erbringen kann.

# **3. Betrieb**

## **3.1 Einschalten mit "Green Mode" Funktion im Normalbetrieb**

Wenn die USV mit der Eingangsspannung verbunden ist, den "ON" Knopf drücken und weniger als 3 Sekunden gedrückt halten um die USV einzuschalten. Danach die Spannungsversorgungskabel der zu versorgenden Geräte an der Rückseite der USV einstecken. (z.B. PC und Bildschirm ) und anschalten.

Auf diese Art im " Green Mode" gestartet; wird die USV nach ca. 4 Minuten heruntergefahren, wenn KEINE Verbraucher angeschlossen sind und die USV in den Batteriemodus übergeht (Stromausfall). D.h. die USV schaltet sich selbst aus.

- **ACHTUNG:** Bei Stromausfall im "Green Mode" schaltet die USV automatisch ab wenn kein Verbraucher angeschlossen ist der in Betrieb ist (Stromausfall im "Green mode"; ohne Last). Wenn die Eingangsspannung wiederkehrt schaltet sich die USV automatisch wieder ein.
- **ACHTUNG**: Niemals einen Laserdrucker oder einen Plotter an die USV anschließen. Diese Geräte beziehen periodisch mehr Leistung als im Bereitschafts-Modus, dies kann die USV überlasten.

## **3.2 Einschalten ohne "Green Mode" Funktion im Normalbetrieb**

Einschalten der USV: Wenn die USV mit der Eingangsspannung verbunden ist, den "ON" Knopf drücken und halten bis der Biep-Ton endet. Danach die Spannungsversorgungskabel der zu versorgenden Geräte an der Rückseite der USV einstecken. (z.B. PC und Bildschirm ) und anschalten. Dieser sollte, bei angeschlossenen Verbrauchern mit weniger als 15W Leistung, verwendet werden um Fehlabschaltungen durch den "Green Mode" zu vermeiden.

### **3.3 Ausschalten**

Im eingeschalteten Zustand den "ON" Knopf drücken und länger als 3 Sekunden halten.

**ACHTUNG**: Die USV lädt sich automatisch auf , auch im "Aus" Zustand. (Advanced Battery Management Technology)

### **3.4 Stummschaltung:**

Wenn die USV im Batteriemodus ist, den "ON" Knopf drücken und länger als 1Sekunde halten um das Alarmsignal stumm zu schalten. (Die Funktion ist deaktiviert bei Zustand "LOW Battery" (Batterieladezustand niedrig) oder "OVERLOAD" ( Überlast)"

### **3.5 Selbsttestfunktion**

Im eingeschalteten Zustand den "ON" Knopf kurz drücken um die Selbsttestfunktion zu starten.

# **4. Alarm**

## **4.1 "BACKUP" (langsamer Alarm)**

Wenn die USV in den "BACKUP" Modus schaltet, sendet die USV hörbaren Alarm. Der Alarm endet wenn die USV wieder in "LINE" Modus geht.

**ACHTUNG:** Der "BACKUP" - Alarm ertönt alle 2 Sekunden. ( Langsames Biepen).

**ACHTUNG:** Die USV kann den Alarm stumm schalten. Wenn das Biepen ertönt, wird Drücken der "On" - Taste der Alarm beendet; durch nochmaliges Drücken der "ON" – Taste wird er wieder aktiviert.

### **4.2 "LOW BATTERY" (Schneller Alarm)**

Zustand im "BACKUP" Modus, wenn die Batterieladung auf niedrigen Level abfällt ( etwa 20% ~ 30%). Die USV biept schnell bis die USV wegen Batterieentladung abschaltet oder wieder in den "LINE" Modus zurückschaltet.

**ACHTUNG:** Der Batterieentladungs- Alarm biept alle 0,5 Sekunden.

**ACHTUNG:** Der Batterieentladungs- Alarm kann nicht stumm geschaltet werden.

# **4.3 "Überlast" (Durchgehender Alarm)**

Wenn die USV unter Überlast arbeitet (die angeschlossene Last überschreitet die maximale zulässige Leistung), sendet die USV durchgehenden Alarm um die Überlast anzuzeigen. Um das Gerät selbst und die angeschlossenen Last zu schützen schaltet sich die USV automatisch ab. Bitte trennen Sie nicht notwendige Geräte von der USV um den Überlastfall zu vermeiden.

# **5. Software Installation und Interface Port**

## **5.1 Power Monitoring Software**

Die UPSMON Software (oder andere Power Monitoring Software) benutzt die Standard Schnittstelle für Anzeigefunktionlitäten, weiterhin wird zur Gewährleistung eines geordneten Shutdown des Computers bei Stromausfall. Ferner zeigt UPSMON alle Zustände wie Spannung, Frequenz, Batterieladung etc. Die Software funktioniert unter Windows 98, Windows Me, Windows 2000, Windows XP oder höher, Novell Netware, Linux, and others.

## **5.2 Installation der Software**

Um die Anzeigefunktionalitäten der USV durchzuführen muss die dem Gerät beigelegte Software installiert werden. Bitte die folgenden Schritte zur Installation der UPSMON Software durchführen.

1. Legen Sie die UPSMON CD in das CD-ROM Laufwerk. Das Installationsprogramm startet automatisch und das Installationsmenü erscheint (Bild 5.1). Bitte wählen Sie das Betriebssystem für Ihren Computer und clicken Sie es an. (zum Beispiel: Wenn Ihr Betriebssystem Windows 98 ist, clicken Sie **Windows 98/ Me/ 2000/NT/ XP**.

*Hinweis : Wenn das Installationsprogramm nicht automatisch startet, wählen Sie Start* **→***Programme* → *Windows Explorer (für Windows 98) und dann Doppel-click auf das Setup Icon (auf Ihrem CD-ROM Laufwerk, Bild 5.2).*

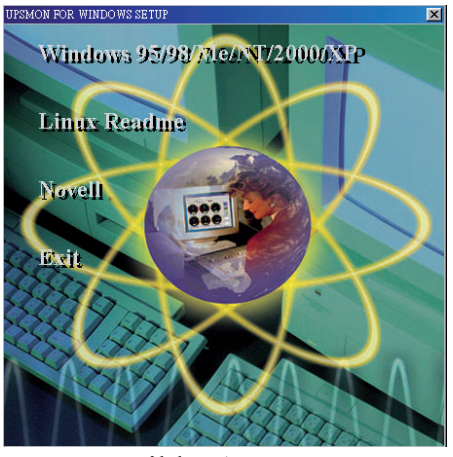

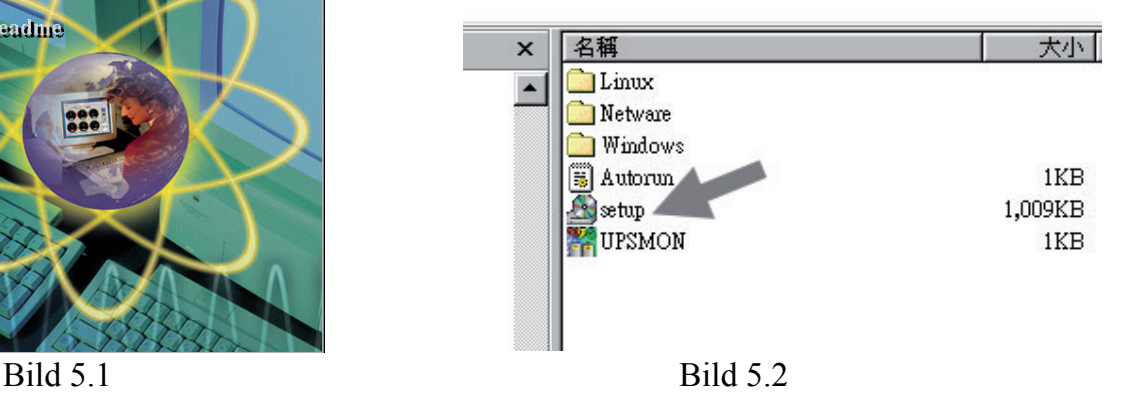

2. Ein **Welcome** Fenster erscheint, bitte lesen Sie den Text und folgen Sie den Hinweisen. Danach clicken Sie "Next". (Bild 5.3)

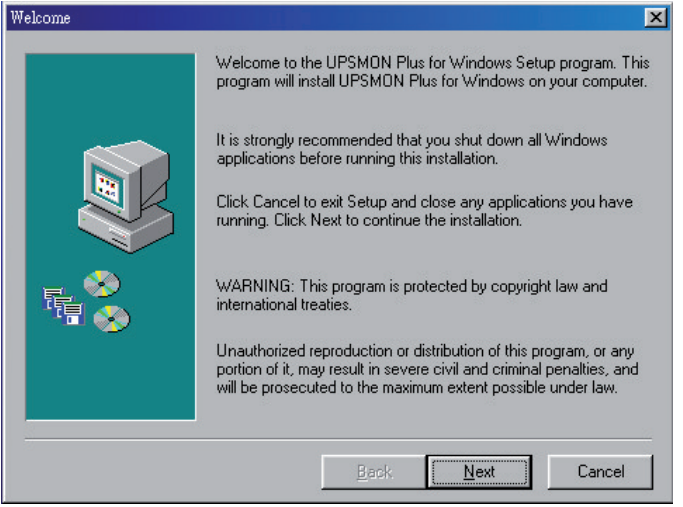

Bild 5.3

3. Wählen Sie das Installationsverzeichnis für das Programm. Bitte lesen Sie den Text und folgen den Hinweisen des nächsten Fensters. Danach **Next** clicken. (Bild 5.4)

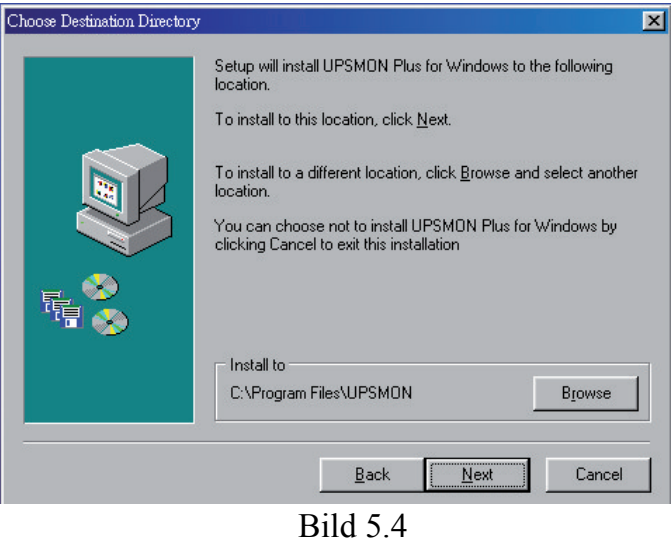

4. Bitte lesen und folgen Sie den Hinweisen des nächsten Fensters um die Installation zu vervollständigen.

# **5.3 Anschluss des Interface Kabels**

Verschiende Interface Kits zum USV Monitoring sind erhältlich. Jedes Interface Kit kit enthält ein spezielles Kabel (hier: USB) um die entsprechenden Signale der USV zum Computer zu übertragen.

Das Interface Kabel muss auf USV Seite an REMOTE PORT angeschlossen werden, auf Computer-Seite ist es **COM 1, COM 2, COM 3, COM 4 oder USB Port. (hier USB)**

# $\blacklozenge$ **ACHTUNG**:Nur das mitgelieferte Kommunikationskabel verwenden!

# **5.4 Eigenschaften der Software UPSMON**

Der Kommunikationsport auf der Rückseite der USV wird mit dem Host-Computer verbunden. Durch Verwendung der UPSMON Software, kann der Computer Status der USV anzeigen und in einigen Fällen die Funktionen USV steuern. Die Hauptfunktionen umfassen normalerweise eine oder alle der folgenden Funktionen:

- Verbreiten von Warnungen bei Stromausfall.
- z Abspeichern und Schließen von offenen Dateien, bevor die Batterie erschöpft ist.
- Ausschalten der USV.

Some computers are equipped with a special connector to link with the communication port. In addition, special plug-in cord may be needed. Some computers may need special UPS monitoring software. Contact your dealer for the details on the various interface Kits.

## **5.5 Verwendung der Software "UPSMON"**

Nachdem die Installation der Software UPSMON vollständig ducrchgeführt wurde, kann das Programm durch clicken des Icons gestartet werden (Bild 5.5)

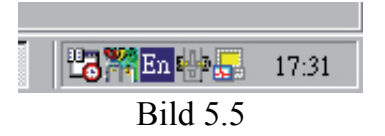

Das Hautmenü de UPSMON Programms erscheint Bild 5.6

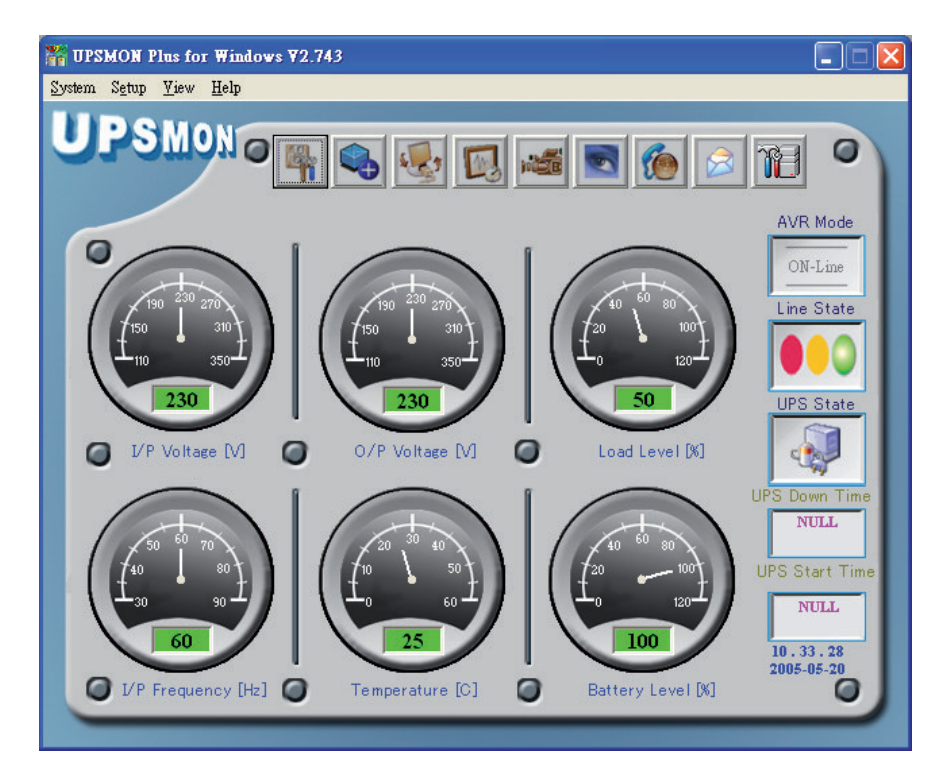

Bild 5.6

Das Hauptmenü enthält Panels zur Anzeige von USV Betriebszuständen und Werkzeuge zum

Steuern der USV. Zu Einzelheiten zu jedem Werkzeug und Funktion von UPSMON einfach auf den Help-Knopf im Hauptmenü von UPSMON klicken.

**Achtung:** UPSMON Software und Interface Port Functionen sind nur bei den "P"- Modellen implementiert. Das Standard USB Kabel (oder 1:1 D-SUB 9 Kabel) kann zwischen UPS REMOTE PORT und Computer USB port (oder COM port) verbunden werden.

# **6. Wartung und Lagerung**

#### **6.1 Wartung**

- 6.1.1. Sauber und trocken betreiben, die Lüftungsschlitze hin und wieder mit Staubsauger aussaugen.
- 6.1.2. Mit trockenem, weichem Tuch abreiben
- 6.1.3. Kabelsitz monatlich prüfen
- 6.1.4. Niemals auf unebener Unterlage betreiben
- 6.1.5. Jeweils10 cm Zwischenraum zu den Wänden einhalten
- 6.1.6. Sonnenlicht , Feuchtigkeit und Spritzwasser vermeiden.
- 6.1.7. Von Feuer und extremer Hitze fernhalten.
- 6.1.8. Nicht auf dem Gerät aufstapeln.
- 6.1.9. Nicht ätzender Umgebuing aussetzen.
- 6.1.10 Die normale Betriebstemperatur ist 0-30°C.

### **6.2 Lagerung**

Die USV bedeckt und aufrecht an kühlem und trockenem Ort lagern, mit voll aufgeladenen Batterien. Vor dem Lagern die USV für mindestens 6 h aufladen. Alle Slotkarten und Kabel vom Gerät entfernen.

### **6.3 Lagerung verlängern**

6.3.1. Die Batterien alle 6 Monate aufladen, bei Umgebungstemperatur von 5° bis 30° C

6.3.2. Die Batterien alle 3 Monate aufladen, bei Umgebungstemperatur von 30° bis 40° C

# **7. Batterietausch (Nur Hot Swap Typen)**

Die in der USV enthaltenen Batterien sollten zwischen2 to 3 Jahren halten. Wenn die Batterien vermutlich schwach werden, die USV über 24h laden und dann die Überbrückungszeit testen. Wenn die USV nicht die adäquate Überbrückungszeit liefert, den Hinweisen zum Wechsel der Batterien folgen. Bitte vor Beginn Absatz 7.1 lesen.

*Hinweis: Bitte beachten Sie dass nur HOT SWAP Modelle mit dem beschriebenen Batteriewechsel behandelt werden können.*

# **7.1 WARNUNG**

Wartung an Batterien sollte immer durch Fachpersonal unter Beachtung der entsprechenden Sicherheitsmaßnahmen durchgeführt oder überwacht werden. Bitte die folgenden Sicherheitshinweise beim Batteriewechsel beachten. Ungeschultes und unautorisiertes Personal von den Batterien fernhalten.

**ACHTUNG:** Mit Ausnahme der Batterie enthält das Gerät keine zu wartenden Teile. Reparaturen sollten nur durch herstellergeschultes Personal durchgeführt werden.

**ACHTUNG:** Eine Batterie enthält immer das Risiko elektrischem Stromschlag und hohem Kurzschlussstrom dar. Folgende Vorsichtsmassnahmen sollten beim Arbeiten mit Batterien beachtet werden:

- (1) Ringe, Uhren und andere metallische Gegenstände ablegen
- (2) Werkzeug mit isolierten Griffen verwenden.

**ACHTUNG:** Batterien nicht ins Feuer werfen. Explosionsgefahr.

**ACHTUNG:** Batterien nicht öffnen oder zerstören. Sie enthalten ein Elektrolyt

das giftig und gesundheitsschädlich für Haut und Augen ist.

**ACHTUNG:** Die selben Typen und Anzahl von Batterien beim Wechsel verwenden.

#### **7.2 Vorgehensweise beim Batteriewechsel**

Auswechseln der Batterien in der USV ist einfach und leicht. Da die Batterie nicht vom AC Eingang isoliert ist, muss die USV abgeschaltet und das Stromanschlusskabel abgezogen werden, bevor weitere Eingriffe erfolgen können.

- 1. Die Schauben von der USV Blende entfernen.
- 2. Die USV Blende nach oben und nach vorne abziehen.
- 3. Die Schrauben von der Batterieabdeckung entfernen.
- 4. Batterie vorsichtig herausziehen.
- 5. Die zwei Verbindungskabel von der Batterie zur USV abziehen.
- 6. Die zwei Kabel an die neue Batterie aufstecken, rotes kabel auf den roten Anschluss der Batterie, sowie das schwarze Kabel auf den schwarzen Anschluss
- 7. Die neue Batterie in das Gerät schieben.
- Die Batterieabdeckung platzieren und festschrauben. 8.
- 9. Die USV Blende aufstecken.
- Die Schrauben an der USV Blende anschrauben. 10.

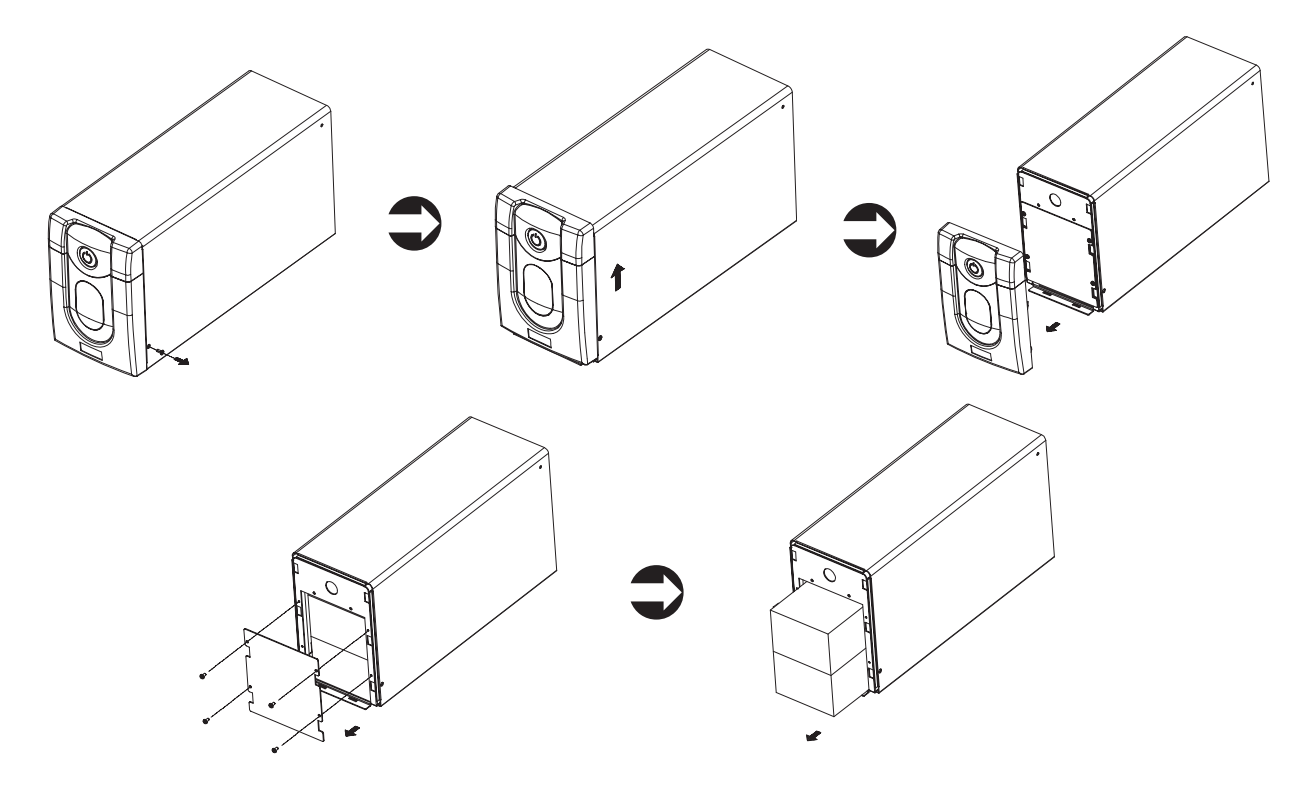

# **Fehlerbehebung**

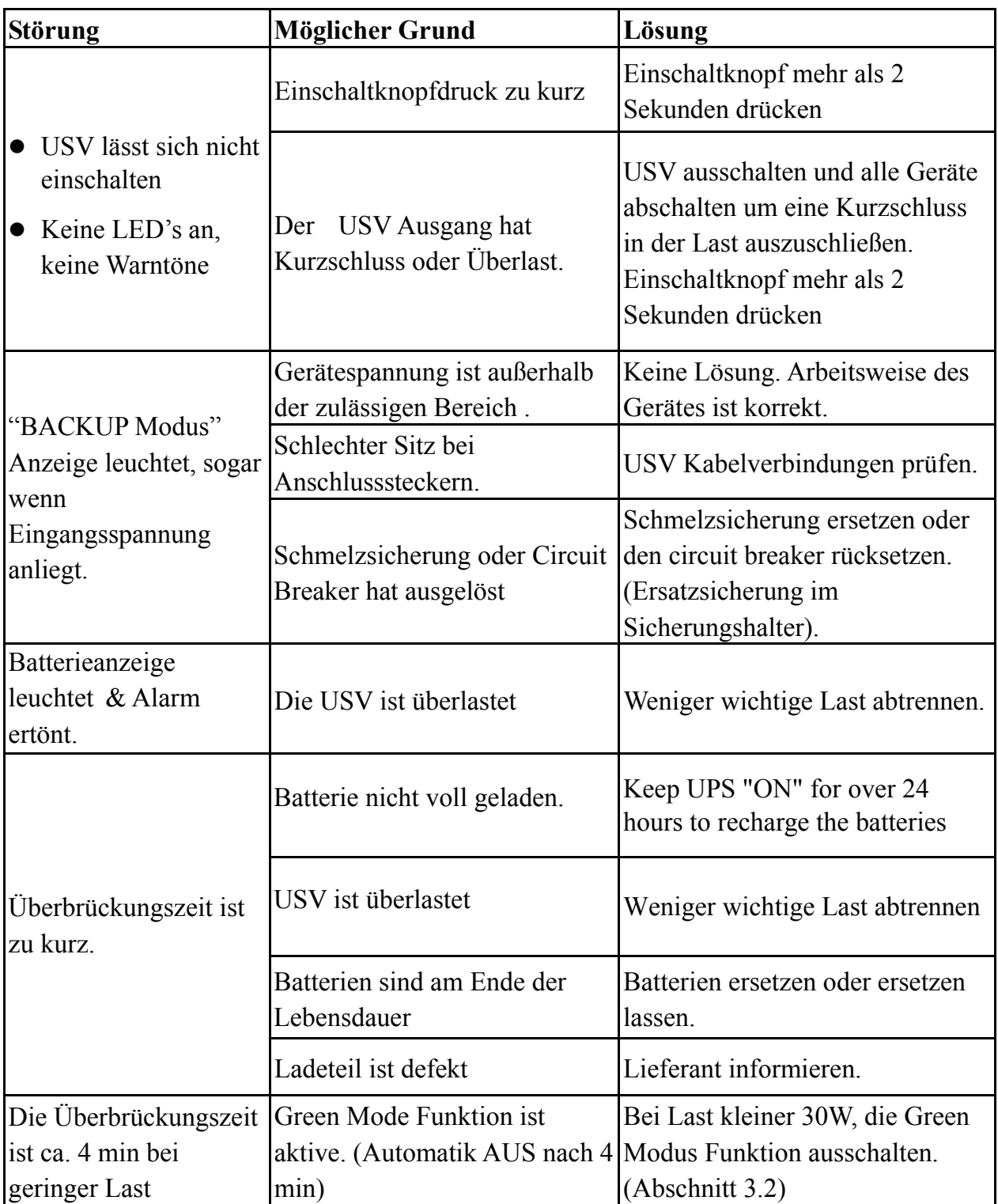

# **Spezifikationen**

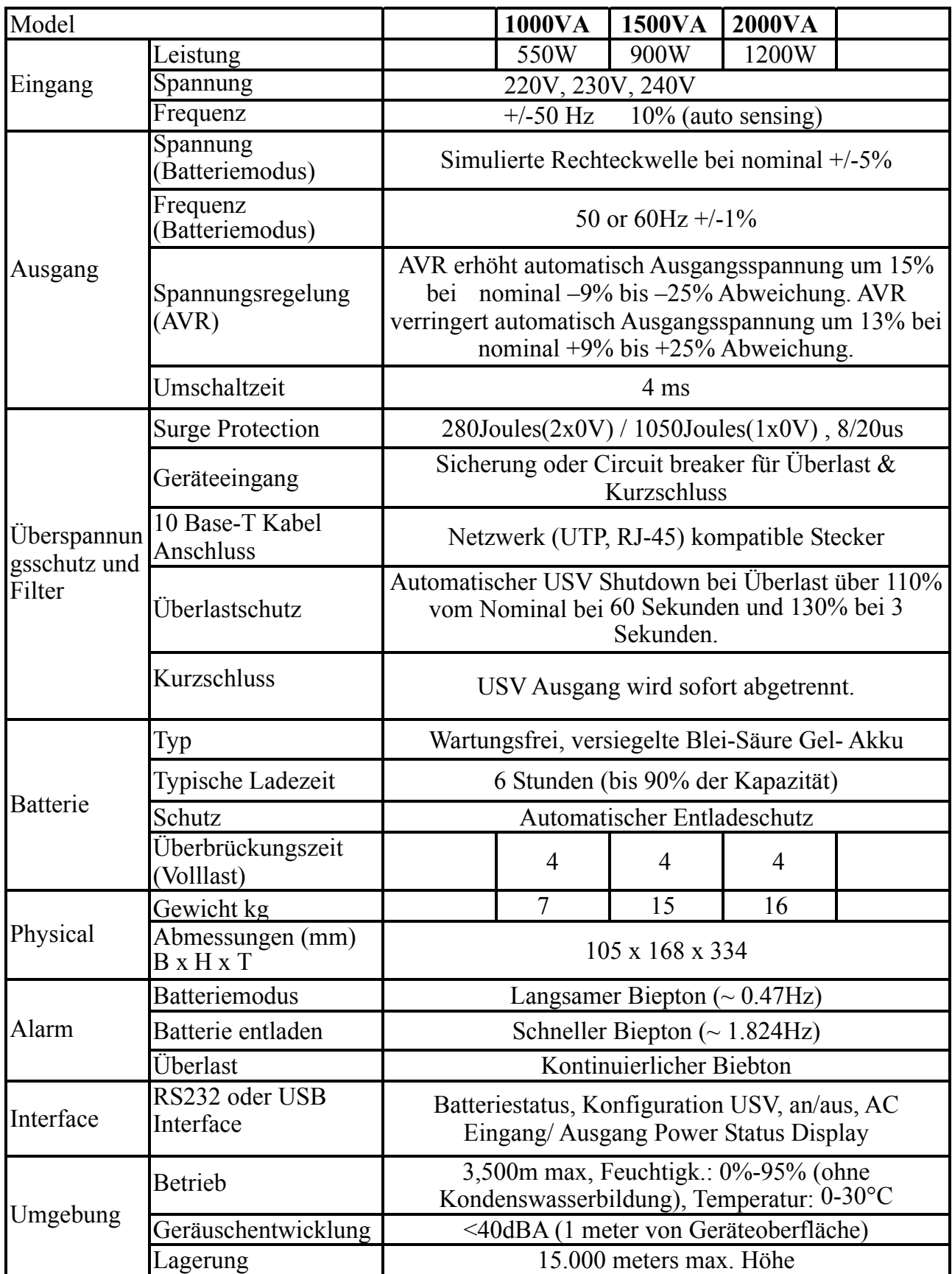

# **Vertriebspartner Deutschland:**

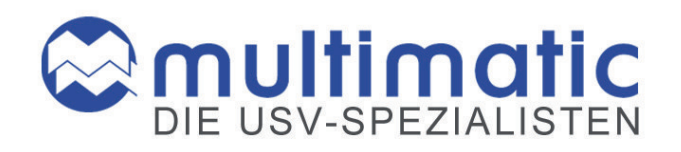

multimatic Vertriebs GmbH Im Wasen 2 78667 Villingendorf

Fon: +49 741 9292 68 Fax: +49 741 9292 22

Email: vertrieb@multimatic-usv.de Web: www.edelstrom.de Shop: www.multimatic-shop.de

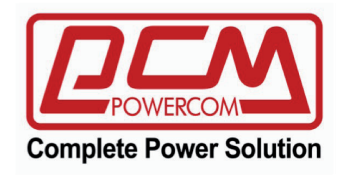

Powercom Co., Ltd Add. : 9F, No. 246, Lien Chen Road Chung Ho District, New Taipei City, Taiwan, R.O.C. TEL: 886-2-2225-8552 FAX: 886-2-2225-1776 , 886-2-2226-0537

Copyright ©2013 All right Reserved.

# **Notizen**